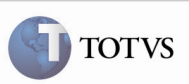

### Valor Mínimo do Componente da Tabela de Frete

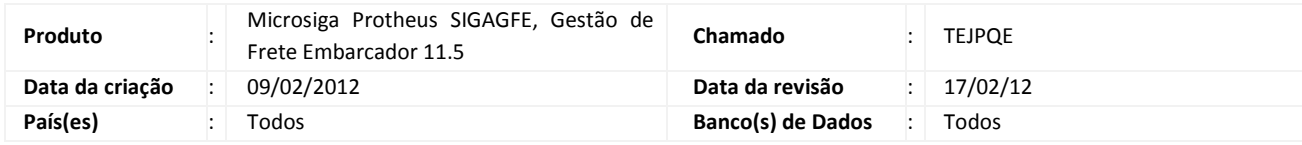

#### Importante

Foi efetuada uma melhoria para que ao utilizar um Componente de Frete, em uma Tabela de Frete, cujo Cálculo é sobre o "Valor Frete", seja possível informar um valor mínimo ao vincular o componente a uma Negociação e posteriormente a uma Tarifa.

#### Procedimento para Implementação

O sistema é atualizado logo após a aplicação do pacote de atualizações (Patch) deste chamado.

#### Procedimento para Utilização

- 1. Em Atualizações > Cadastros > Componentes de Frete, incluir um novo componente, informando a opção "Valor Frete" no campo "Calc. Sobre".
- 2. Incluir uma Tabela de Frete.
- 3. Incluir uma Negociação, utilizando o componente criado anteriormente.
- 4. Incluir uma Tarifa e, ao utilizar o componente, verificar que o campo "Vl Min Norm" está habilitado.

# Boletim Técnico

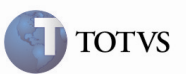

## Informações Técnicas

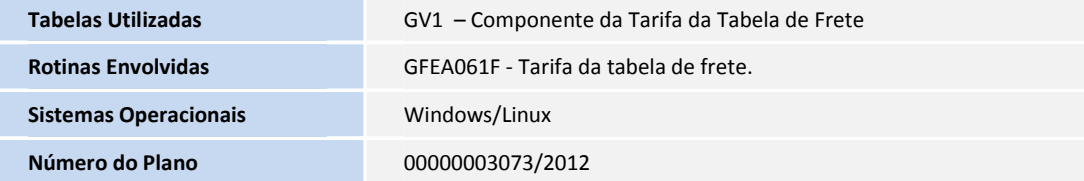

2 SIGAGFE – Valor Mínimo do Componente da Tabela de Frete